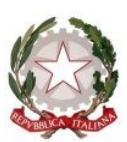

**Tribunale di Oristano** Ufficio Notifiche Esecuzioni Protesti

### **DIRIGENZA**

PEC: [unep.tribunale.oristano@giustiziacert.it](mailto:unep.tribunale.oristano@giustiziacert.it) PEO: [unep.tribunale.oristano@giustizia.it](mailto:unep.tribunale.oristano@giustizia.it)

> c.a. Presidente Ordine Avvocati Foro di Oristano

c.a Presidente del Tribunale di Oristano

# **OGGETTO: LINEE GUIDA PCT: DEPOSITO TELEMATICO DELLE RICHIESTE DI NOTIFICA E ESECUZIONE ESENTI, ED ISTANZE DI RICERCA BENI EX ART. 492-BIS CPC ESENTI E A PAGAMENTO**

Il sottoscritto Dr. Mauro Fenu, in qualità di Funzionario Dirigente l'Unep di Oristano,

### **CONSIDERATO CHE**

- con nota prot. 902 del 15 maggio 2023, il Ministero della Giustizia comunicava che il sistema di gestione delle richieste presso gli Uffici Notificazioni e Protesti (GSU) era stato integrato, in tutti i distretti, con le funzionalità di ricezione/invio telematico delle richieste da parte sia dei soggetti abilitati interni che da parte dei soggetti abilitati esterni, nonché della possibilità di inoltro delle richieste di pignoramento tramite deposito telematico. Già in tale occasione si avviava una prima attività di formazione del personale Unep, per l'addestramento all'utilizzo delle nuove funzionalità rese disponibili;

- il Ministero delle Giustizia ha fornito gli applicativi (GSU-PCT e GSU-TABLET) e indetto corsi di formazione sulla piattaforma teams per tutti gli addetti ai lavori dell'Unep terminati in data 30/6/2023;
- in vista dell'avvio delle funzionalità telematiche per gli Uffici NEP, il sistema diffusione-PCT ha previsto degli incontri di formazione a distanza dedicati al personale degli uffici UNEP dal 19/06/2023 al 30/06/2023;
- vista l'entrata in vigore in data 14/1/2024 del D.M. 217/23, nonché dell'imminenti specifiche tecniche di deposito e in attesa di ulteriori comunicazioni ministeriali dell'uso dell'applicativo GSU-PCT per la ricezione di tutte le richieste di notifica, di esecuzione e delle istanze di ricerca beni ex art. 492 bis cpc provenienti dall'utenza appare quanto mai necessario avviare il deposito dai software gestionali in uso da parte dell'utenza esterna;
- già a far data dal 22/01/2024 è stata introdotta la possibilità di depositare le richieste di notifica e di esecuzione esenti per materia (materie: famiglia, mantenimento prole, separazione, divorzio, lavoro, difesa d'ufficio, volontaria giurisdizione);
- contestualmente, è stato possibile depositare anche le richieste di notifica e di esecuzione esenti;
- da ultimo è stato sperimentato il deposito delle istanze di ricerca beni ex art. 492 bis cpc senza riscontrare problemi;
- allo stato sono in corso gli aggiornamenti di alcuni software in uso presso gli studi legali e onde evitare disguidi o problematiche in caso di deposito di una richiesta di notifica, di esecuzione o di istanza di ricerca beni ex art. 492 bis cpc, e che qualora vi siano dubbi sull'effettività dello stesso (ad esempio manchi la terza o quarta pec di risposta) si prega di inviare una pec all'indirizzo [unep.tribunale.oristano@giustiziacert.it](mailto:unep.tribunale.oristano@giustiziacert.it) chiedendo se il deposito è giunto all'Unep;
- si rende, quindi, necessario comunicare le necessarie e opportune informazioni per l'espletamento del servizio considerando altresì che si tratta di un servizio in continuo aggiornamento e trasformazione per cui si

devono apportare dei correttivi, anche a seguito di indicazioni provenienti dal DGSIA.

Visto quanto sopra considerato,

#### **SI COMUNICA CHE**

gli studi legali di qualsiasi Foro aventi l'applicativo informatico aggiornato con la sezione denominata "UNEP" potranno **depositare tutte le richieste di notifica o di esecuzione esente, e di ricerca beni ex art. 492 bis cpc sia esenti per materia** (materie: famiglia, mantenimento prole, separazione, divorzio, lavoro, difesa d'ufficio, volontaria giurisdizione), **sia a pagamento con deposito di somma**.

In sede di accettazione della richiesta di notifica o di esecuzione sarà cura del personale Unep verificare i dati inseriti confrontandoli con l'atto di cui si chiede la notifica o l'esecuzione e provvedere, se possibile, alla correzione (errori non ostativi).

In caso di errori ostativi (es: discordanza dati, competenza, ecc.) la richiesta verrà rifiutata indicando la motivazione.

Le risposte di accettazione o di rifiuto perverranno all'indirizzo PEC.

Nell'atto non devono essere allegate le relate di notifica purché i dati inseriti siano rinvenibili nel testo dell'atto stesso, o sia presente in allegato una nota con le indicazioni di notificazione o esecuzione in modo redatte in modo similare a quelle che pervengono a mezzo plico postale.

In caso di richiesta di atto esente per materia ed esente, altresì, per il Gratuito Patrocinio (doppia esenzione) prevale l'esenzione per materia.

#### **RICHIESTA ATTO DI NOTIFICA**

Il deposito delle **richieste di atti di notifica esenti** deve avvenire osservando le seguenti indicazioni affinché il sistema possa generare il *file xml* necessario per l'invio dei dati:

3

## **Par. 1) INSERIMENTO DATI NELLA RICHIESTA DI NOTIFICA**

Per il sistema GSU-PCT, la registrazione dell'atto di notifica prevede l'inserimento dei seguenti dati:

- **Cognome, nome e C.F. dell'istante** se persona fisica oppure la denominazione della società e P.I./C.F. se persona giuridica;
- **Natura dell'atto** (es.: citazione, decreto, ricorso, precetto, avviso, ecc.);
- **Urgenza:** inserire esente, esente lavoro o esente urgente (se a pagamento selezionare la voce non urgente);
- **Fascicolo:** indicare il numero di R.G. del procedimento da cui deriva l'esenzione (solo per gli esenti);
- **Autorità:** inserire l'Autorità Giudiziaria che ha emesso il provvedimento (solo per gli esenti);
- **Tipo di notifica:** scegliere per ogni destinatario come si vuole la notifica: mani (territorio del circondario di Oristano) o posta (fuori dal circondario di Oristano);
- **Cognome, nome e C.F. del destinatario:** se persona fisica oppure la denominazione della società, P.I. e indirizzo PEC se persona giuridica;
- **Stato:** Italia;
- **Comune:** inserire il territorio comunale dove dovrà essere effettuata la notifica;
- **Indirizzo:** inserire il nome della via o piazza con il numero civico inserendo il nominativo e poi tra parentesi il tipo (es.: via, vicolo, piazza, piazzale, largo, ecc.).
- **Cap:** l'inserimento è importante se l'atto deve essere notificato per posta.

### **Par. 2) CARATTERISTICHE DELL'ATTO**

In considerazione che l'atto che viene depositato è quello che deve essere notificato e successivamente restituito alla parte per l'uso giudiziario necessario, se questo è generato o scansionato (inserito come Atto Principale) deve contenere in un solo file:

- testo;
- eventuale procura;
- dichiarazione ex art. 137, comma 7, cpc;
- attestazione di conformità per l'atto generato o scansionato.

Come allegato:

- certificato di residenza;
- eventuale nota di notificazione;

Se l'atto da notificare è estratto dal fascicolo informatico dell'A.G. e deve essere notificato unitamente ad un altro tipo di atto (esempio ricorso) l'atto principale deve essere così costituito in un solo file:

- atto estratto dal fascicolo informatico;
- altro tipo di atto;
- dichiarazione ex art. 137, comma 7, cpc;
- attestazione di conformità

Come allegato:

- certificato di residenza;
- eventuale nota di notificazione;

Il file relativo all'atto da notificare deve avere l'estensione pdf.p7m e riportare le attestazioni di conformità previste dalla seguente normativa vigente:

**Art. 196-decies disp. att. cpc. (Potere di certificazione di conformità delle copie trasmesse con modalità telematiche all'ufficiale giudiziario).** *Il difensore, il dipendente di cui si avvale la pubblica amministrazione per stare in giudizio personalmente, il consulente tecnico, il professionista delegato, il curatore, il commissario giudiziale e il liquidatore giudiziale, quando trasmettono all'ufficiale giudiziario con modalità telematiche la copia informatica, anche per immagine, di un atto, di un provvedimento o di un documento formato su supporto analogico e detenuto in originale o in copia conforme, attestano la conformità della copia all'atto detenuto. La copia munita dell'attestazione di conformità equivale all'originale o alla copia conforme dell'atto, del provvedimento o del documento.* 

# **Art. 196-undecies disp. att. cpc. (Modalità dell'attestazione di conformità).**

*L'attestazione di conformità della [copia](https://www.brocardi.it/dizionario/3166.html) analogica, prevista dalle disposizioni del presente capo, dal codice e dalla legge 21 gennaio 1994, n. 53, è apposta [in](https://www.brocardi.it/dizionario/936.html)  [calce](https://www.brocardi.it/dizionario/936.html) o [a margine](https://www.brocardi.it/dizionario/935.html) della copia o su foglio separato, congiunto materialmente alla medesima.*

L'attestazione di conformità di una copia informatica è apposta nel *medesimo [documento](https://www.brocardi.it/dizionario/3922.html) informatico.*

*Nel caso previsto dal secondo comma, l'attestazione di conformità può alternativamente essere apposta su un documento informatico separato e l'individuazione della copia cui si riferisce ha luogo esclusivamente secondo le modalità stabilite nelle specifiche tecniche del direttore generale per i sistemi informativi automatizzati del Ministero della giustizia. Se la copia informatica è destinata alla notifica, l'attestazione di conformità è inserita nella relazione di [notificazione.](https://www.brocardi.it/dizionario/3369.html)*

*I soggetti che compiono le attestazioni di conformità previste dagli articoli [196](https://www.brocardi.it/disposizioni-per-attuazione-codice-procedura-civile/titolo-v-ter/capo-ii/art196octies.html)  [octies,](https://www.brocardi.it/disposizioni-per-attuazione-codice-procedura-civile/titolo-v-ter/capo-ii/art196octies.html) [196 novies](https://www.brocardi.it/disposizioni-per-attuazione-codice-procedura-civile/titolo-v-ter/capo-ii/art196novies.html) e [196 decies,](https://www.brocardi.it/disposizioni-per-attuazione-codice-procedura-civile/titolo-v-ter/capo-ii/art196decies.html) dal codice e dalla legge 21 gennaio 1994, n. 53, sono considerati [pubblici ufficiali](https://www.brocardi.it/dizionario/5681.html) ad ogni effetto.*

### **TIPI DI ATTESTAZIONI:**

- 1) Atto estratto dal fascicolo informatico dell'A.G.;
- 2) Atto generato dalla parte;
- 3) Atto scansionato dalla parte.

In caso di deposito di un atto di notifica a pagamento, oltre al procedimento quanto sopra descritto indicato nei paragrafi 1 e 2 si aggiungono i seguenti passaggi:

- l'Unep dopo la verifica dei dati inseriti, dell'atto principale e degli eventuali allegati apportando le necessarie ed opportune modifiche e da tale momento la richiesta di notifica è registrata con un numero cronologico definitivo.

#### **RESTITUZIONE ATTO E RELATA DI NOTIFICA ATTO ESENTE.**

L'atto principale esente dopo la notifica sarà restituito al richiedente tramite il programma **GSU-PCT** con invio nella casella di P.E.C. della relata di notifica firmata digitalmente con estensione pdf.p7m e dell'atto richiesto per la notifica.

Il sistema conferma l'invio. La ricevuta di invio (accettazione e consegna) è conservata digitalmente nel programma GSU-WEB. Allo stesso modo sono conservate tutte le relate di notifica.

#### **ATTI DI NOTIFICA NON TRASMISSIBILI TELEMATICAMENTE CON IL PCT**

Con la modalità telematica sono trasmissibili tutti gli atti di notifica ad eccezione delle seguenti tipologie, per le quali rimane la modalità cartacea:

- atti di diffida e stragiudiziali;

- precetti su cambiale o assegno;

- atti da notificare all'estero (per le modalità di redazione dell'atto e spedizione contattare l'Uff. Giud. Balestra Stefania 0544-511963);

- notifiche per pubblici proclami (art. 150 cpc);

- avvisi dei custodi giudiziari (art. 591-bis cpc).

- Notificazioni atti civili e penali (su istanza di parte) esenti per il solo gratuito patrocinio e da registrarsi nei registri di debito.

# **ATTI DI NOTIFICA A PAGAMENTO URGENTI CON SCADENZA ENTRO IL GIORNO SUCCESSIVO.**

In caso di richiesta di un atto di notifica a pagamento urgente con scadenza in giornata o entro il giorno successivo, al fine di consentire l'immediata lavorazione dello stesso e il conseguente espletamento è necessario pervenga nei termini correntemente in uso e previsti da provvedimento del Presidente di Corte d'Appello.

### **ATTO DI ESECUZIONE**

Il deposito delle **richieste di atti di esecuzione** deve avvenire osservando le seguenti indicazioni affinché il sistema possa generare il *file xml* necessario per l'invio dei dati:

#### **Par. 1) INSERIMENTO DATI NELLA RICHIESTA DI ESECUZIONE:**

Per il sistema GSU-PCT, la registrazione dell'atto di esecuzione prevede l'inserimento dei seguenti dati:

**- Cognome, nome e C.F. dell'istante** se persona fisica oppure la denominazione della società e P.I./C.F. se persona giuridica (importante per la notifica telematica);

**- Natura dell'atto** (es.: pignoramento mobiliare, pignoramento presso terzi, pignoramento imm. o preavviso di rilascio, ecc.);

**- Urgenza:** inserire esente, esente lavoro o esente urgente (se a pagamento selezionare la voce non urgente);

**- Fascicolo:** indicare il numero di R.G. del procedimento da cui deriva l'esenzione (solo per gli esenti);

**- Autorità:** inserire l'Autorità Giudiziaria che ha emesso il provvedimento (solo per gli esenti);

**- Tipo di notifica:** scegliere per ogni destinatario come si vuole la notifica: mani (territorio del circondario di Oristano) o telematica o, in mancanza dell'indirizzo PEC del destinatario, a mezzo posta (solo fuori dal circondario di Oristano);

**- Cognome, nome e C.F. del destinatario:** se persona fisica oppure la denominazione della società, P.I. e indirizzo PEC se persona giuridica;

**- Stato:** Italia;

**- Comune:** inserire il territorio comunale dove deve essere effettuata la notifica;

**-Indirizzo:** inserire il nome della via o piazza con il numero civico inserendo il nominativo e poi tra parentesi il tipo (es.: via, vicolo, piazza, piazzale, largo, ecc.);

**- Cap:** l'inserimento è importante se l'atto deve essere notificato per posta.

**- Campi facoltativi:** compilarli tutti anche con numeri e date non veritieri al solo fine dell'invio poiché tali dati non sono saranno considerati in fase di accettazione.

#### **Par. 2) CARATTERISTICHE DELL'ATTO:**

In considerazione che l'atto che viene depositato è quello che deve essere notificato o eseguito e successivamente restituito alla parte per l'uso giudiziario necessario, questo (deve essere inserito come Atto Principale) deve contenere in un solo file:

- **Testo dell'atto** (pignoramento presso terzi, immobiliare e preavviso ex art. 608 cpc) oppure modulo richiesta esecuzione (pignoramento mobiliare) reperibile tra quelli resi all'Ordine;

- **attestazione di conformità per l'atto generato** (pignoramento presso terzi, immobiliare e preavviso ex art. 608 cpc).

Come allegato:

- **titolo esecutivo con attestazione di conformità**;

- **precetto con attestazione di conformità**;

- **certificato di residenza (eventuale);**

Il file relativo all'atto da notificare deve avere l'estensione pdf.p7m e riportare una delle attestazioni di conformità previste dalla seguente normativa vigente (Artt. 196-*decies e undecies* disp. att. cpc.).

## **RESTITUZIONE ATTO ESECUTIVO E RELATA DI NOTIFICA ATTO ESENTE E A PAGAMENTO CON DEPOSITO DI SOMMA.**

In caso di richiesta di esecuzione esente, dopo l'esecuzione l'atto sarà restituito al richiedente tramite il programma **GSU-PCT** con invio nella casella di P.E.C. della relata di notifica firmata digitalmente con estensione pdf.p7m e dell'atto richiesto per la notifica. Il sistema conferma l'invio. La ricevuta di invio (accettazione e consegna) è conservata digitalmente nel programma GSU-WEB. Allo stesso modo sono conservate tutte le relate di notifica.

# **ATTI DI ESECUZIONE NON TRASMISSIBILI TELEMATICAMENTE CON IL PCT.**

Con la modalità telematica sono trasmissibili tutte le richieste di esecuzione ad eccezione delle seguenti tipologie, per le quali rimane la modalità cartacea: - richieste di esecuzione esenti per il solo gratuito patrocinio e da iscriversi nei registri di debito.

# **DEPOSITO ISTANZE RICERCHE BENI EX ART. 492 BIS CPC ALL'AGENZIA DELLE ENTRATE**

E' possibile il deposito delle **istanze di ricerca beni ex art. 492 bis cpc solo per l'Agenzia delle Entrate esenti e a pagamento con deposito della somma di € 30,00** che deve avvenire osservando le seguenti indicazioni affinché il sistema possa generare il *file xml* necessario per l'invio dei dati:

### **Par. 1) INSERIMENTO DATI NELLA RICHIESTA DI RICERCA BENI:**

Per il sistema GSU-PCT, la registrazione della richiesta di ricerca beni prevede l'inserimento dei seguenti dati:

- **Cognome, nome e C.F. dell'istante** se persona fisica oppure la denominazione della società e P.I./C.F. se persona giuridica (importante per la notifica telematica);

- **Natura dell'atto:** interpello anagrafe tributaria;

- **Urgenza:** inserire esente o esente lavoro (se a pagamento selezionare la voce non urgente): tale tipo di istanza non è mai urgente poiché la medesima sospende il termine del precetto;

**- Fascicolo:** indicare il numero di R.G. del procedimento da cui deriva l'esenzione (solo per gli esenti);

- **Autorità:** inserire l'Autorità Giudiziaria che ha emesso il provvedimento (solo per gli esenti);

- **Cognome, nome e C.F. del destinatario:** se persona fisica oppure la denominazione della società, P.I. e indirizzo PEC se persona giuridica;

- **Stato:** Italia;

- **Comune:** inserire il territorio comunale dove risiede il debitore;

- **Indirizzo e cap.:** inserire il nome della via o piazza con il numero civico inserendo il nominativo e poi tra parentesi il tipo (es.: via, vicolo, piazza, piazzale, largo, ecc.).

- **Campi facoltativi:** compilarli tutti anche con numeri e date non veritieri al solo fine dell'invio poiché tali dati non sono saranno considerati in fase di accettazione (esempio data e n. autorizzazione del Presidente);

- **Deposito somma:** effettuare il **pagamento della somma di € 30,00** tramite il Portale dei Servizi Telematici del Ministero della Giustizia selezionando il tipo di pagamento *"Ricerca beni/Esecuzioni Uffici Unep"* e l'ufficio Unep Oristano. La ricevuta telematica di pagamento del Pagopa recante il numero identificativo di versamento e il QR Code (codice numerico conforme agli standard stabiliti da pagoPA, che costituisce elemento identificativo delle operazioni che transitano su pagoPA) deve essere riportata nei dati dell'atto esecutivo richiesto. In caso di mancato deposito della somma di cui sopra l'atto non verrà registrato.

### **Par. 2) CARATTERISTICHE DELL'ISTANZA DI RICERCA BENI:**

In questo caso **l'atto principale è l'istanza di ricerca beni**, mentre come allegato devono essere inseriti:

- titolo esecutivo con attestazione di conformità;
- precetto con attestazione di conformità;
- ricevuta telematica Pagopa.

L'istanza di ricerca deve avere l'estensione pdf.p7m e riportare una delle attestazioni di conformità previste dalla seguente normativa vigente (Artt. 196 *decies e undecies* disp. att. cpc.).

Per le **istanze di ricerca beni esenti e a pagamento con deposito della somma di € 30,00** il procedimento è così descritto: l'Unep dopo la verifica dei dati inseriti, dell'istanza e degli allegati apportando le necessarie ed opportune modifiche, accetta il deposito; la richiesta è così definitivamente già registrata e inviata all'A.d.e..

## **RESTITUZIONE VERBALE RICERCA ESENTE E A PAGAMENTO CON DEPOSITO DI SOMMA.**

In caso di richiesta di esecuzione esente o a pagamento con deposito di somma, dopo la risposta dell'A.d.E. il verbale di ricerca beni firmato digitalmente sarà restituito al richiedente tramite il programma **GSU-PCT.** Il sistema conferma l'invio. La ricevuta di invio (accettazione e consegna) è conservata digitalmente nel programma GSU-WEB. Allo stesso modo è conservato il verbale.

Per quanto riguarda il modus operandi relativo alla restituzione del verbale e connessi adempimenti si rinvia a quanto indicato nelle linee guida DGSIA pervenute a seguito dell'esperimento sui Tribunali pilota. FENU

Oristano, 28 gennaio 2024.

Il Funzionario Unep

Dr. Mauro Fen

MAURO MINISTERO DELLA **GIUSTIZIA** 28.01.2024 23:17:46

GMT+01:00